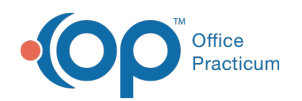

# Patient Encounter: Care Plans

Last Modified on 09/15/2021 4:12 pm EDT

Version 14.19

This window map article points out some of the important aspects of the window you're working with in OP but is not intended to be instructional. To learn about topics related to using this window, see the **Related Articles** section at the bottom of this page.

### About Patient Encounter: Care Plans

**Path: Clinical, Practice Management, or Billing tab > Patient Chart button > Encounter > New or Open Note button > Care Plans**

The Care Plans window lists, prints, and manages care plans for a patient's health maintenance schedule. This section of the Encounter Note is chart-driven, meaning that the information populated here is pulled from and pushed back to the Patient Chart.

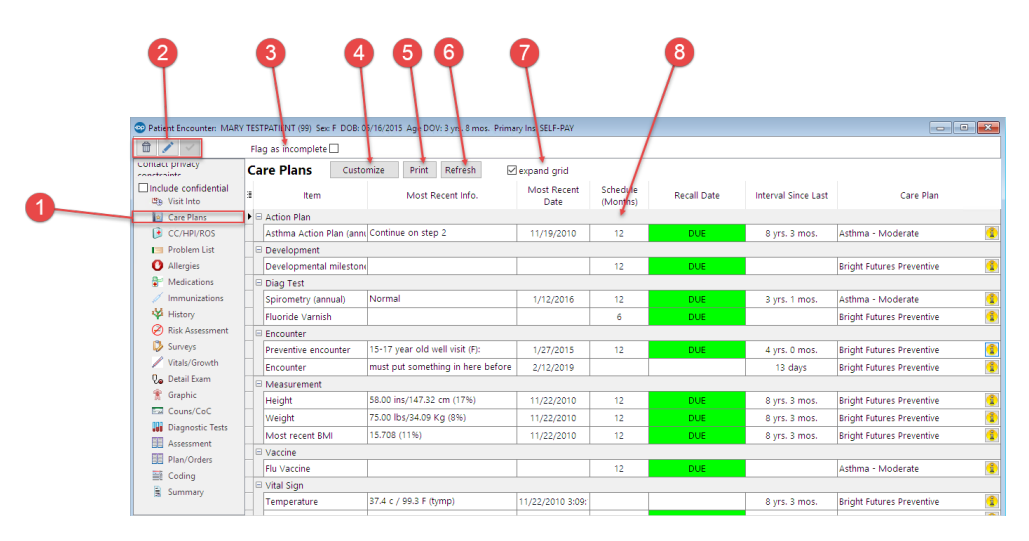

#### Patient Encounter: Care Plans Map

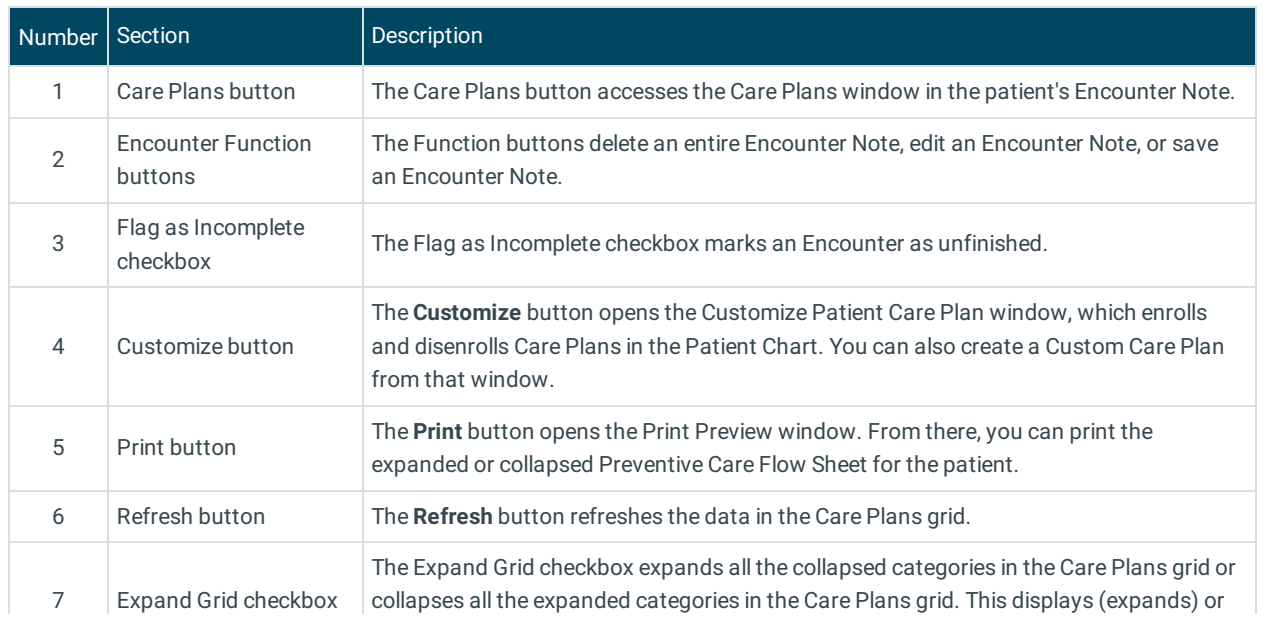

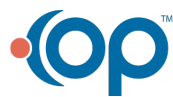

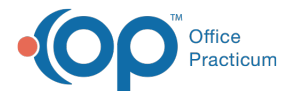

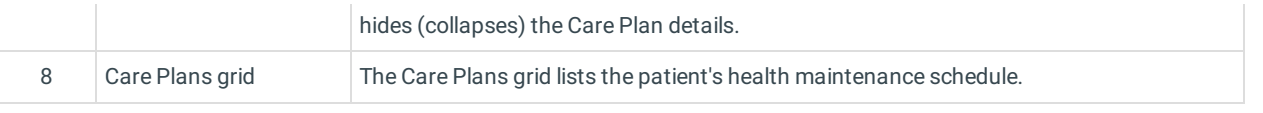

Version 14.10

## About Patient Encounter: Care Plans

**Path: Smart Toolbar > Chart button > Encounters tab > Open Note > Care Plans tab Path: Smart Toolbar > Schedule Button > Encounters tab > Edit button > Care Plans tab**

The Patient Encounter helps to code and complete an encounter visit. The encounter note encompasses both narrative and comprehensive formats. It also allows you to customize the layout of the note. The note is added to the patient chart.

The Care Plans tab lists, prints, and manages care plans for a patient's health maintenance schedule.

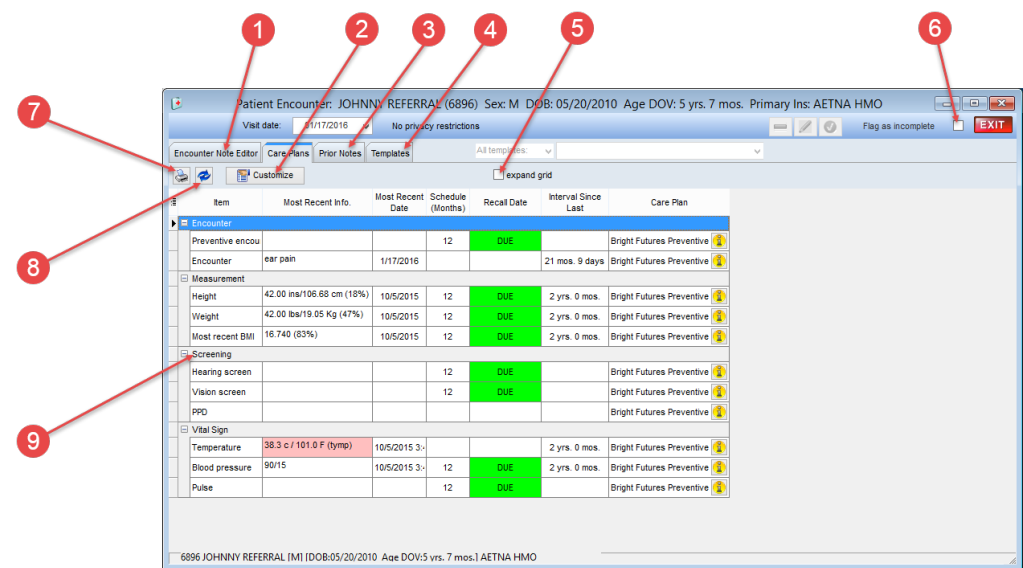

#### Patient Encounter: Care Plans Map

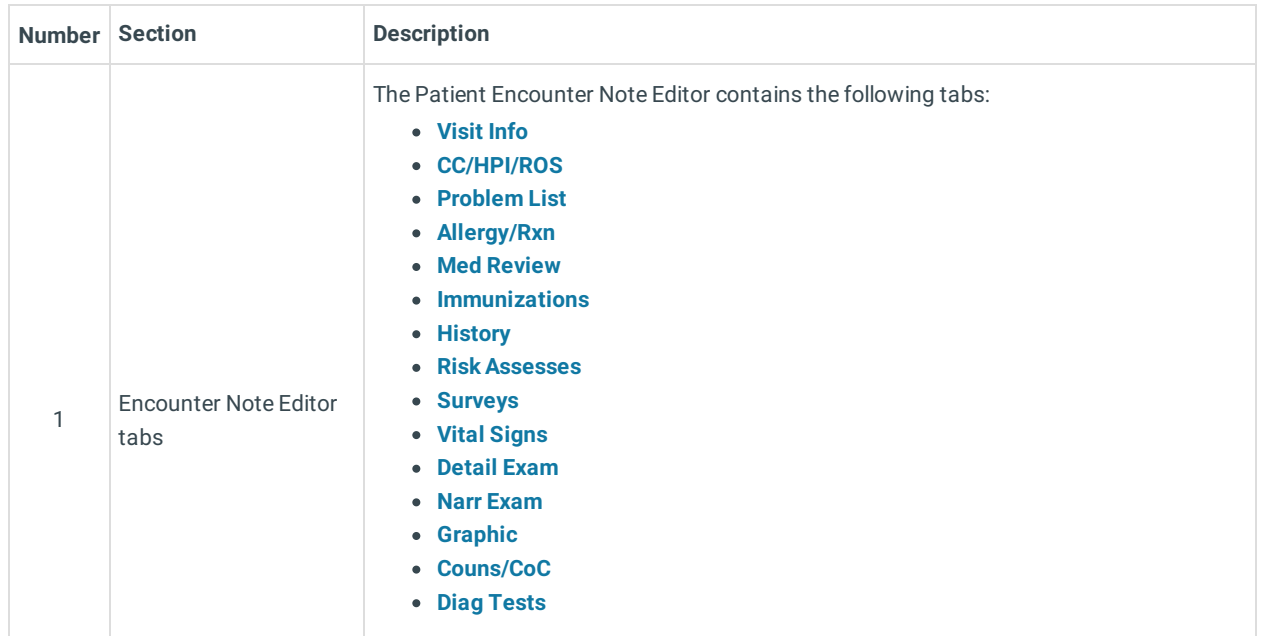

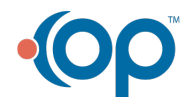

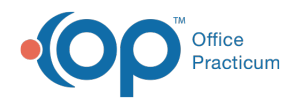

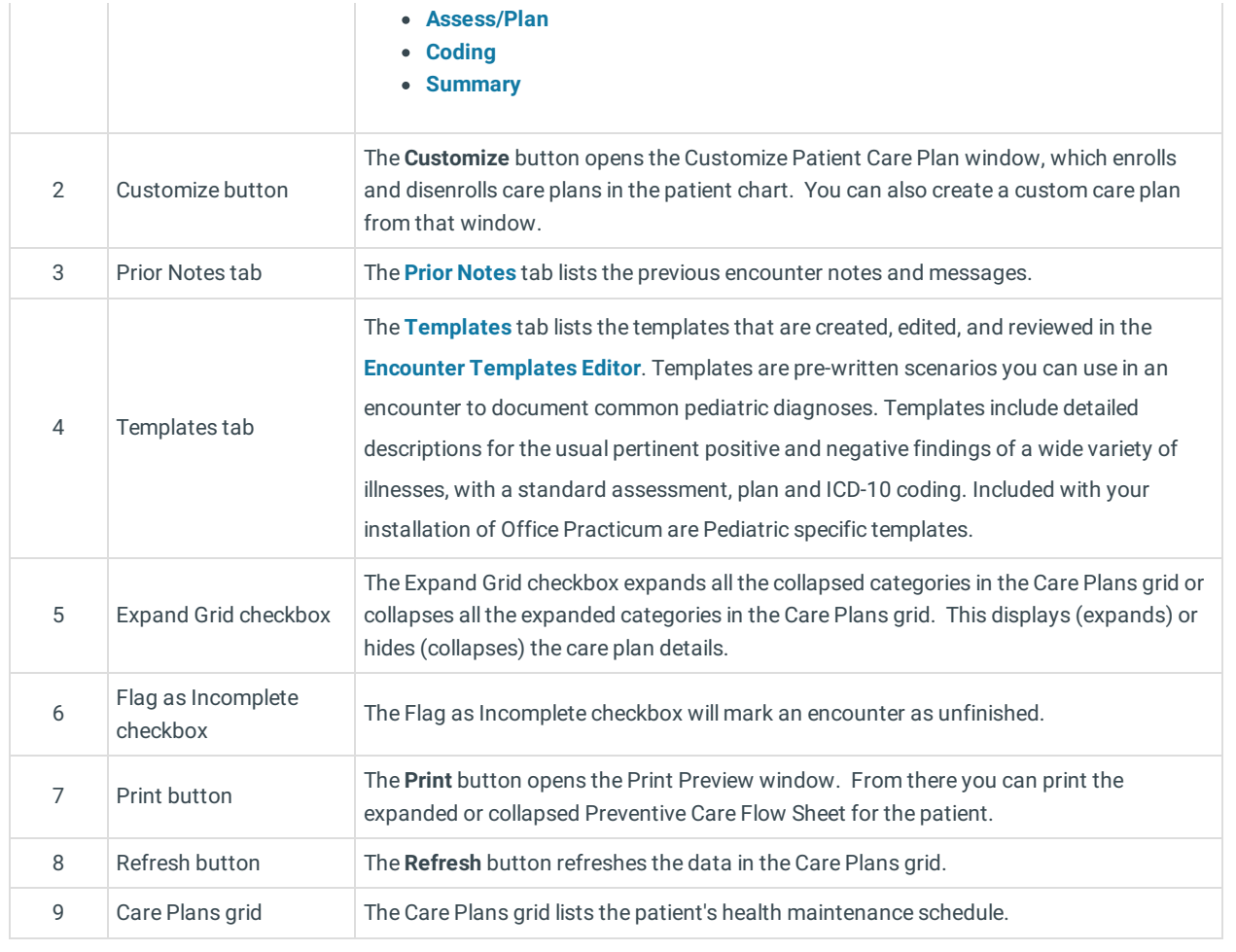

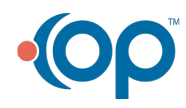